# React-based widgets for Waltz-CS

Chernov Vasily, INR RAS

#### Waltz is:

- All-in-one web application like JIVE and ASTOR
  - a. ui is oriented for multi device monitoring
  - b. control devices
  - c. visualize data, save graphs
- 2. A platform for web based GUIs.
  - A set of widgets for constructing custom UI
  - b. Pluggable architecture
  - c. Modern build tools (webpack/rollup)
  - Middleware connectors to different SCADA (Piazza project)

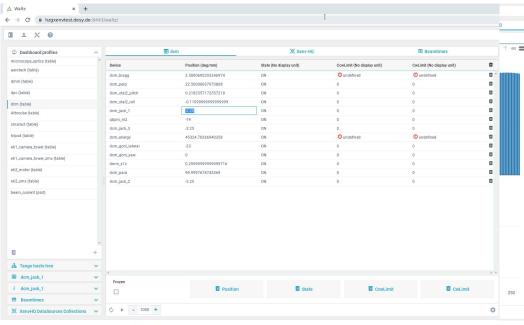

```
import {Application} from "../src/core";
     import {MainWindow} from "./layout.widgets";
     import {Login} from "./login.widget";
     import {interval, throwError, timer} from "rxjs";
     import {mergeMap, throttleTime} from "rxjs/operators";
     const app = new Application({name:'waltz', version:'1.0.0'})
         .registerErrorHandler(err => {console.error(err)})
10
         .registerContext('tango-rest', Promise.resolve("some context"))
11
         .registerObservable(1234, () => interval(100).pipe(throttleTime(1000)), 'numbers', "numbers")
12
         .registerWidget(app => new Login(app))
13
         .registerWidget(app => new MainWindow(app))
14
         .run():
```

## Waltz GUI has

- Security
- Application + User logs
- Dashboard profiles (per user)
- Table, Plot and List data views
- Drag-n-drop configuration
- Multiple Tango hosts browser
- Search filters
- Tango Manager
- Editable Info panels

- Scripting
- Terminal
- Device filters
- · Devices configuration and monitor
- Documentation
- · Development platform
- Integration with TINE and EPICS via TANGO
- Unique widgets for unique needs
- Continuous Integration/Continuous Delivery

#### Grid Widget

Widget purpose - to build interfaces for multi device monitoring with ability to plot Widget can:

- provide simple interface tab for device
  - with attributes
  - with clickable void commands
- provide graphs for polled attributes
  - graph can show attributes from different devices
- configure device and graphic tabs
- configure grid geometry and tab color (for better navigation)

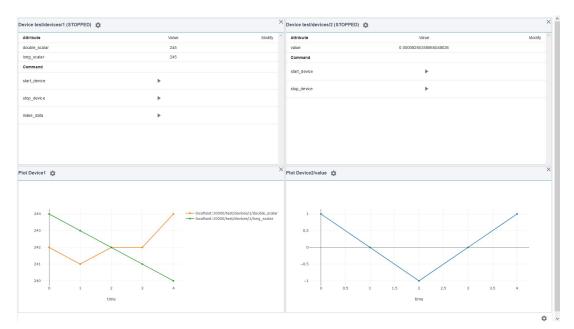

#### **Quick React overview**

- React is the most popular UI framework for JS
- Redux as storage

```
function Example(props) {
  const {name} = props
  const [count, setCount] = useState(0);
  return <h1>{count}, {name}</h1>;
}
```

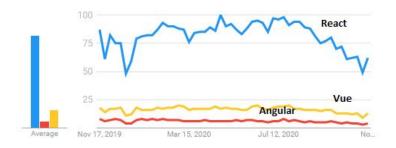

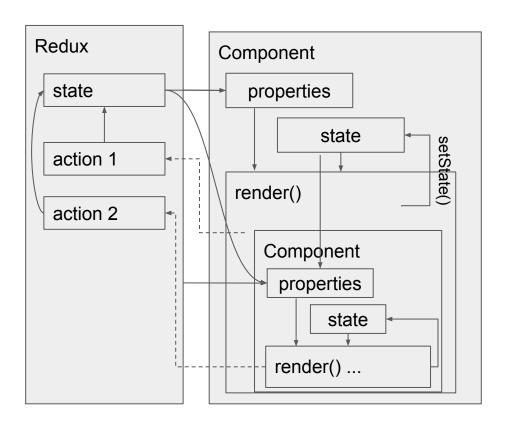

#### Grid Widget for Waltz

#### Redux ACTIONS

```
setState: (state: GridWidgetStore) => {...}
setDevice: (device: Device) => {...}
removeDevice: (device: Device) => {...}
updateAttributes: (device: Device) => {...}
applyDiff: (diff: GridWidgetStore) => {...}
setGeometry: (
   geom: GridWidgetGeometry) => {...}
setBgColor: (color: string) => {...}
createNewPlot: (plotId: string) => {...}
removePlot: (plot: PlotSettings) => {...}
runCommand: (
   device: DeviceIdentifier,
   name: String,
   cb: CommandCallback) => {...}
```

#### Redux STATE

```
interface GridWidgetStore {
general?: {
   geometry?:{cols: number, rows: number}
  bgcolor?: string,
   plots?: Array<{id: string, name: string}>
devices?: Arrav<{</pre>
   name: {host: string, device: string},
   state: string,
   attributes?: Array<{</pre>
     name: string, value?: string|number,
     history?: Array<{
       time: number, value: string|number
     } >
   }>, commands?: Array<{name: string}>
config?: {
   devices?: Array<{</pre>
     name: {host: string, device: string},
     attributes?: Array<{</pre>
       name: string, show?: boolean,
       pollingPeriodS?: number,
       displayPlot?: string
     }>,
     commands?: Array<{</pre>
       name: string, show?: boolean,
     }>}>}
```

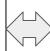

Grid Widget Component

### Waltz Integration: Schema

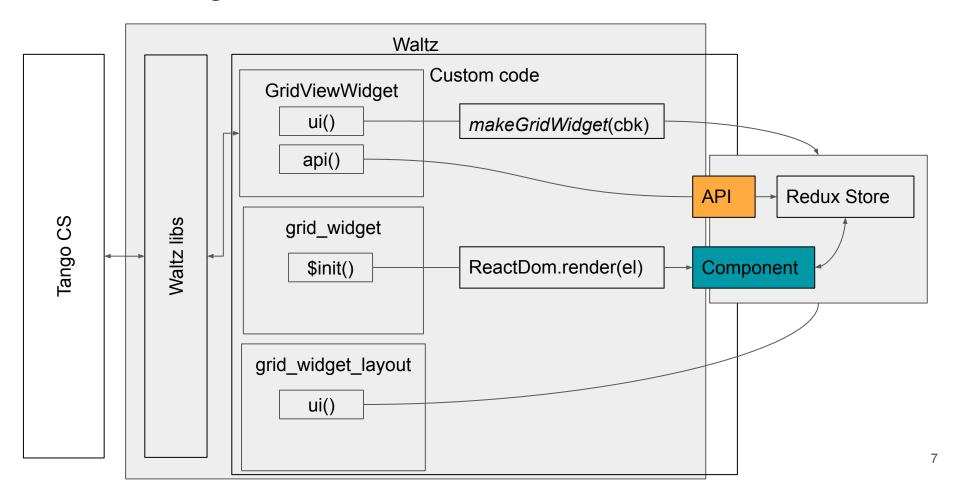

#### Waltz Integration: Project structure

- GridWidget is a standalone React Component
  - Easy to test
- Architecture relies on a shared-libs project since we have to have exact same React/Redux instances along projects
- Custom code that connects Waltz middleware and GridWidget is stored in the main Waltz repository

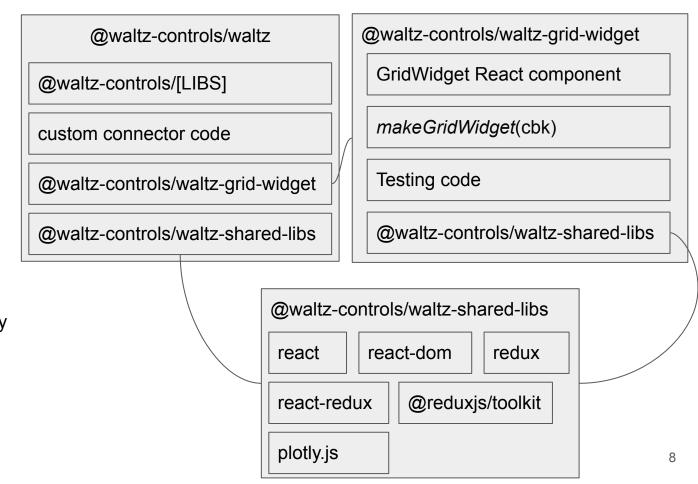

#### Waltz Integration: Sharing libraries

Shared-libs is based on Webpack DIIPlugin technology

## webpack.config.js of @waltz-controls/waltz-shared-libs

```
module.exports = {
  context: __dirname,
  entry: {
    vendor: ['react', 'redux', /*...*/],
  },
  /*...*/
  plugins: [
    new webpack.DllPlugin({
       path: "../dist/[name]-manifest.json",
       format: true,
       name: "[name]"
    }),
    /*...*/
]
}
```

https://webpack.js.org/plugins/dll-plugin/#usage

#### webpack.config.js of @waltz-controls/waltz

#### package.json of @waltz-controls/waltz

```
{
  /*...*/
  "devDependencies": {
     "@waltz-controls/waltz-shared-libs": "^1.0.2",
     /*...*/
  }
}
```

### Summary

- Waltz is a web version of JIVE and ASTOR
  - is a multi-purpose WebApp
  - is a framework to build custom Web UI's
  - Future plans is to be interconnection software platform
- Waltz can be successfully extended with a React Components
  - waltz-shared-libs has been added to waltz project to provide necessary React/Redux dependencies
  - to create React Waltz plugin one must connect vendor.js file with webpack DllPlugin mechanism

## Thank You! For your attention